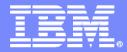

### What's new in IBM PD Tools? Developing and Testing SOA applications on System z

#### September 24, 2008

Discover

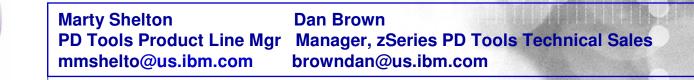

WebSphere. software

Rational. software

© 2008 IBM Corporation

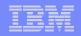

# Agenda

- Overview of IBM Application Development Tools
- Overview of IBM Problem Determination Tools
  - File Manager V9 What's New
  - Fault Analyzer V9 What's New
  - Debug Tool V9 What's New
  - Application Performance Analyzer V9 What's New
- Summary of Tools
- Polling Questions
- Question & Answer session

### TBM

# PD Tools – On the Move and Still Going Strong!

- IBM's Problem Determination Tools in the forefront for your application development needs
- PD Tools V9 widens the Gap Tools R Us!
  - More Eclipse based interface enhancements with RDz
  - More SOA Protect/Exploit existing assets
  - More Governance/Compliance capabilities
  - More Usability and Performance
  - As always Key Client Requirements
- Ongoing development investments Nine years and no end in sight
- Integrated part of IBM Application Lifecycle Solution
- Software Strategies independent software analyst ranked IBM #1 in PDT Space

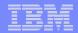

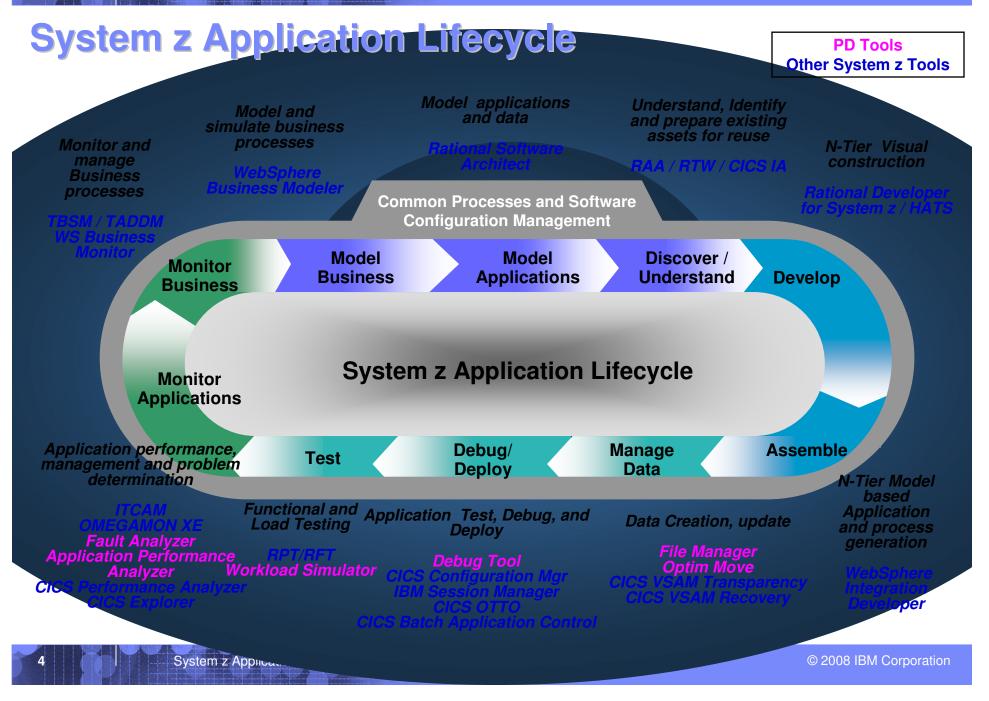

|   |   | _ |
|---|---|---|
| _ |   |   |
| _ | - |   |
|   |   |   |
| _ |   |   |
|   |   |   |

### **Independent Analyst Review - Software Strategies**

## IBM PD Tools rated #1 UPDATED 2007 ANALYST PAPER

Software Strategies analyst competitive paper on PD Tools ftp://ftp.software.ibm.com/software/htp/pdtools/PD Tools WP 1st-edition Jul07B.pdf

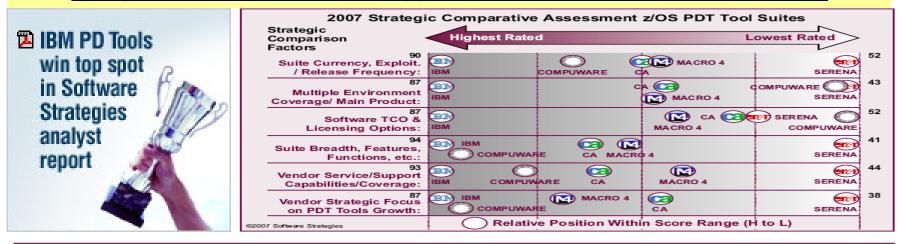

#### Software Strategies z/OS<sup>®</sup> PDT Suites/Vendors – Strategic Comparison Rankings

|                   | July 2007                              |                         | August 2006*  | TWS Change                     |
|-------------------|----------------------------------------|-------------------------|---------------|--------------------------------|
| Rank              | z/OS PDT Vendor                        | Total Weighted<br>Score | TWS<br>& Rank | (& % change)<br>2007 from 2006 |
| #1                | IBM                                    | 10,330                  | 9,700 (# 1)   | +630 (+6.5%)                   |
| # 2               | Compuware                              | 8,505                   | 8,020 (# 2)   | +485 (+6.0%)                   |
| = # 3             | CA                                     | 7,825                   | 7,535 (# 3)   | +290 (+3.8%)                   |
| = # 3             | Macro 4                                | 7,825                   | 7,520 (# 4)   | +305 (+4.1%)                   |
| #5                | Serena Software                        | 5,315                   | 6,660 (# 5)   | 1,345 (-20.2%)                 |
| +See main White P | aper Section 4 & Appendix C for detail | s                       |               |                                |

\* From August 2006 1\* Edition White Paper

Figure 1: z/OS® PDT Suites/Vendors Strategic Comparison Ranking – July 2007

| _ | _ | _ |  |
|---|---|---|--|
|   | _ | _ |  |
|   | _ | _ |  |
|   |   |   |  |
|   |   |   |  |
|   |   |   |  |

# **Why IBM's Problem Determination Tools**

- Rapid path to high productivity
  - All subsystems and languages supported in one product
  - Simple to use
  - High productivity
- Exploit Latest Technologies
  - Quickly exploit latest levels of subsystems and compilers as well as languages (i.e.; DB2, CICS, COBOL, JAVA)
- Great Value
  - Priced to win your business
- Future Outlook for New Skills Working with System z
  - Rational Developer for System z (RDz) Eclipse interfaces ready for use from "new hires" to "seasoned veterans"

|   |   | - |  |
|---|---|---|--|
| _ | _ |   |  |
| _ |   |   |  |
|   | _ | _ |  |
|   |   |   |  |

# **IBM Problem Determination Tools (V9 Updates)**

### File Manager for z/OS

- Data management tool supporting key file structures like VSAM, DB2, CICS, and IMS
- Fault Analyzer for z/OS
  - Helps you rapidly pinpoint cause of failed application (abends)
- Debug Tool for z/OS
  - Source code debugging to improve development productivity

### Application Performance Analyzer for z/OS

- Monitor performance at the application level

### Workload Simulator for z/OS and OS/390

Regression and Load testing of interactive z/OS applications

### Optim Move for DB2

Export and import related sets of DB2, IMS, VSAM and sequential data

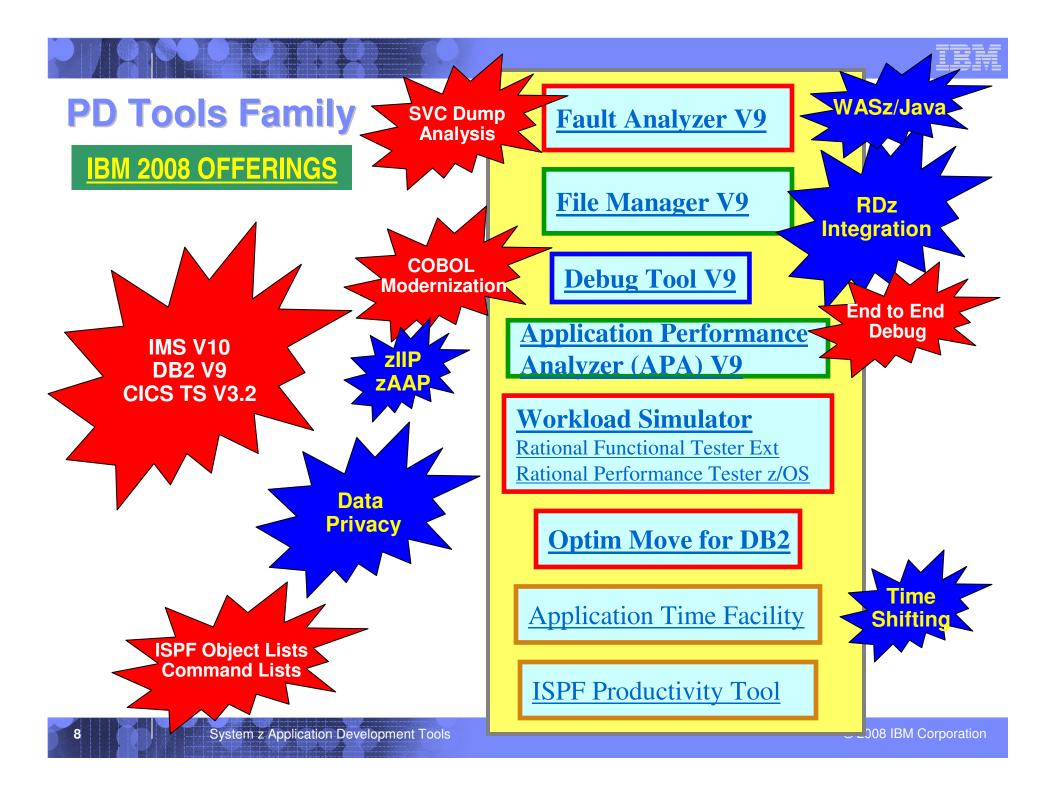

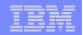

# **IBM File Manager V9**

© 2008 IBM Corporation

|   |   | _ | _ |  |
|---|---|---|---|--|
| _ | _ | _ |   |  |
| - | _ | _ |   |  |
|   | _ |   | - |  |
|   |   |   |   |  |
|   | _ |   |   |  |
|   |   |   |   |  |

### File Manager

10

#### File Manager is delivered as one product with four components ----MVS, DB2, IMS and CICS

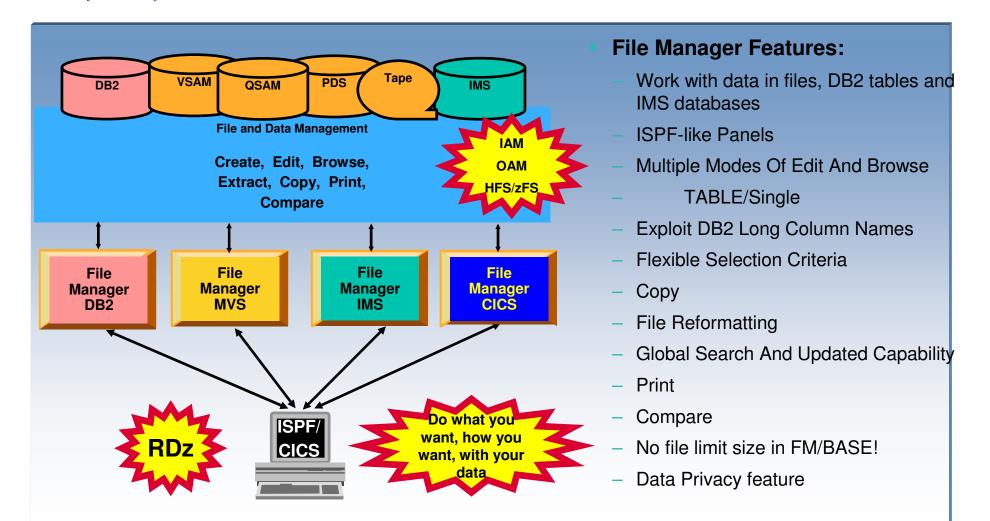

# **File Manager Highlights**

- Find and change data within specific fields
- Identify fields that contain invalid values
- Use selection criteria and/or sampling to limit the number/type of records in Browse/Edit
- Edit entire files regardless of size
- Copy or print selected records and fields
- Test data generation based on record layouts
- Compare data between datasets using fie level mapping
- Interfaces: ISPF, CICS, Rational Developer for SystemZ

|         | emoSessionManage<br>G <u>O</u> ption | r.ws-[32 x 80]<br>ns <u>H</u> elp                                  |         |           |         |             |
|---------|--------------------------------------|--------------------------------------------------------------------|---------|-----------|---------|-------------|
| Browse  |                                      | ADPOT24.ADLAB.SAM                                                  | FILE    |           |         | op of 70    |
|         |                                      |                                                                    |         |           |         | Scroll PAG  |
|         |                                      |                                                                    |         | Record AT | r o p   | Format TAB  |
| CUST-ID | REC-TYPE                             | NAME                                                               |         |           |         |             |
| #3      | #4                                   | #5                                                                 | #6      | #7        | #8      |             |
| AN 1:5  | AN 6:1                               | AN 7:17                                                            | PD 24:5 | BI 29:4   | AN 33   | 0           |
|         |                                      | NAME<br>#5<br>AN 7:17<br><+-><br>a ****                            | <+1>    | <1        | <       | 1+          |
| жжжж То | op of dat                            | а жжжж                                                             |         |           |         |             |
| 03115   | A                                    | Graham, Holly                                                      | 254.53  |           |         | _           |
| 05580   | A                                    | Moore, Adeline                                                     | 498.95  | ICDE/     | CIC     | Acuse       |
| 06075   | A                                    | Dubree, Dustin                                                     | 192 00  | -13PC/    |         | 🚬 🛛 🗤 🔁     |
| 06927   | A                                    | Buchs, Jillian                                                     | 99.5    |           |         | Orive       |
| 07008   | A                                    | Dubree, Dustin<br>Buchs, Jillian<br>Houston, Roger<br>Marx, Audrey | 296.97  |           | 11      | nthside Pk  |
| 07025   | A                                    | Marx, Audrey                                                       | 450.51  |           | 90 Sout | h Cascade   |
| 11204   | A                                    | Ness, Luke                                                         | 513.06  | 3         | 5166 Sp | orinkle Roa |
| 11544   | A                                    | Graf, Polly                                                        | 244.42  | 1         | 1551 S. | Washingto   |
| 12689   | A                                    | Boyd, Luke A.                                                      | 86.88   | 0         | 221 Yal | e Rd        |
| 13062   | A                                    | Turner, Paige                                                      |         | 4         | 3039 Co | ornwallis R |
| 13295   | A                                    | Well, Alice<br>Sawyer, Dinah                                       | 731.26  | 4         | 125 Nic | holson Rd   |
| 13943   | A                                    | Sawyer, Dinah                                                      | 622.16  | 4         | 498 Oal | Grove Rd    |
| 14207   | A                                    | Auerbach, Hans                                                     | 11.11   | 0         | Hahnstr | asse 46     |
| 21508   | A                                    | Dante, Al                                                          |         |           | 89140   | Rosten 77   |
| 23084   | A                                    | Furst, Hugo                                                        | 233.31  | 1         | 155 Bai | iley Avenue |
| 23307   | A                                    | Lapp, Victor E.                                                    | 377.74  | 2         |         | oia 2258    |
| 24390   | A                                    | Leavitt, Kent B.                                                   | 399.96  | 2         | 12 Banr | nerghatta R |
| 25301   | A                                    | Leavitt, Kent B.<br>Cooke, Amelia                                  | 144.43  | 0         | 5305 Va | alley Park  |
| 26130   | A                                    | Kleiner, Rick                                                      | 344.41  | Z         |         | lalgo 3500  |
| 26620   | A                                    | Parris, April Lunn                                                 | 555.50  |           |         | a Legaria # |
| 26770   | A                                    | Andropov, Picov<br>Liszt, Mackenzie                                | 0.00    | 0         | Kalchbu | iehl 17000  |
| 29209   | A                                    | Liszt, Macken <u>zie</u>                                           | 411.07  | 2         | 2900 Lo | one Oak Pkw |

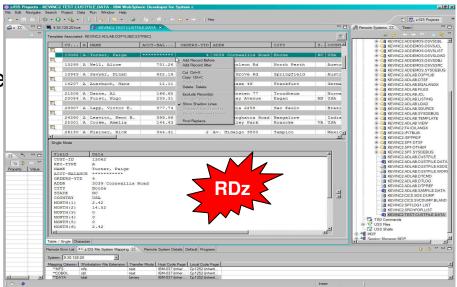

### IBM

# **Enhanced V9 File Manager - RDz Integration**

- Template editing with Offset command support
- Criteria expression validation
- SAVEAS from within editor
- Return function output
- New data set related functions: allocate, delete, rename, alter

| _ | _ | _ |  |
|---|---|---|--|
| - | - | - |  |
|   |   |   |  |
|   | _ | _ |  |
|   |   |   |  |

# **VSAM Utility operations**

Allocate, Copy, Delete

Allocate New VSAM Cluster

New VSAM Cluster Name:

| Am Utility operation                                                                                                    | 15                 | Select copy template                                                               |
|----------------------------------------------------------------------------------------------------|--------------------|------------------------------------------------------------------------------------|
| cate, Copy, Delete                                                                                                    |                    | New dataset name:                                                                  |
|                                                                                                    |                    | Template for copy:                                                                 |
| WSED09.FEKFRSRV.D2008045.T161559.LOG                                                                                                    | •                  | Browse for template                                                                |
| WSED09.FMI.VSAM.FMISV10.<br>WSED09.FMI.VSAM.FMISV10:<br>WSED09.FMI.VSAM.FMISV10:<br>WSED09.FMI.VSAM.FMIVS1<br>WSED09.FMI.VSAM.FMIVS1<br>WSED09.FMI.VSAM.FMIVS7                                                                   | ,                  | Known Templates and Copybooks only                                                 |
| WSED09.SCLMDT.VCMISPF.II WSED09.SCLMDT.VCMISPF.II WSED09.SCLMDT.VCMISPF.II WSED09.SCLMDT.VCMISPF.II WSED09.SCLMDT.VCMISPF.II WSED09.SCLMDT.VCMISPF.II WSED09.SCLMDT.VCMISPF.II WSED09.SCLMDT.VCMISPF.II                          | F5<br>F2<br>Delete |                                                                                    |
| WSED09.SCLMDT.VCMISPF.II WSED09.SCLMDT.VCMISPF.II WSED09.SCLMDT.VCMISPF.II WSED09.SCLMDT.VCMISPF.II WSED09.SCLMDT.VCMISPF.II WSED09.SCLMDT.VCMISPF.II WSED09.SCLMDT.VCMISPF.II WSED09.SCLMDT.VCMISPF.II WSED09.SCLMDT.VCMISPF.II | pport<br>Alt+Enter | Delete Confirmation                                                                |
| voorse New VSAM Cluster<br>/SAM Cluster Name:                                                                                                    |                    | WARNING! Remote objects are permanently deleted!                                   |
| OK Cance                                                                                                    | 91                 | Resource     Resource Type       WSED09.FMI.VSAM.FMISVT01     VSAM Data Set [ESD5] |
| System z Application Development Tools                                                                                                    |                    | Delete Cancel<br>© 2008 IBM Corporation                                            |

Π

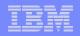

# File Manager V9.1 – SOA, Usability

- Data formatting
  - Generates mixed case XML from mixed case COBOL data definitions (ADATA)
  - Mixed case COBOL field names when generating a template using the Enterprise COBOL V4.1, or later (ADATA)
  - Assembler DSECT Support
- Reporting and UI
  - Includes ISPF compatibility Clipboard support (overlay, copy, cut, and paste)
  - Provides an equivalent of the ISPF OVERLAY prefix commands, COLS prefix command, COPY primary command, and CUT and PASTE commands
  - Extended Tally support (for batch component)
- Support of Extended Address Volumes
- IPv6 support

| _ | _ |          |                                                                                                    |  |
|---|---|----------|----------------------------------------------------------------------------------------------------|--|
|   |   |          |                                                                                                    |  |
|   |   |          | and the second second se |  |
|   | _ | <u> </u> |                                                                                                    |  |
|   |   |          |                                                                                                    |  |
|   |   | _        |                                                                                                    |  |
| _ |   |          |                                                                                                    |  |

### File Manager V9.1 – Usability and Key Client Requirements

#### • File processing

- Allocates non-VSAM file from Catalog Services and allows allocation of new VSAM file without model
- The RENAME and ALTER functions and commands available from 3.4 Catalog services and 3.5 VTOC (which are currently synonymous) will be logically separated, especially for VSAM processing
- Support for initialization of empty datasets which are the target of WRITE File Manager External
- Data set copy support for library members with names consisting of lowercase and unprintable characters
- Enhanced processing of concatenated data sets having unlike data set attributes.
- Ignore record length errors while selecting records with DSP and DSM in File Manager/BASE, File Manager/CICS plus Data Set Edit Batch (DSEB)

#### Batch support

- DATAHDR/HEADERPG/PAGESIZE and settings in Batch File Manager provides enhancements to the DATAHDR and HEADERPG processing
- Provides support for DDNAME specification of the input data set for BATCH AUD function execution.
- Summary statistics for various batch functions
- Updates to File Manager BATCH allow initialization of empty datasets

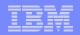

# File Manager V9.1 Subsystem Enhancements

#### DB2 Enhancements

- Invoke File Manager/DB2 from Admin Tool, or any ISPF application
- Invoke File Manager from DB2 Admin Tool Launchpad
- DB2 access from File Manager CICS
- <u>DB2 browse / edit / view of large tables</u>
- Access DB2 Privileges utility from File Manager CICS
- CICS Enhancements
  - Supports MQ Series in File Manager CICS
  - Invocation of File Manager CICS from Debug Tool for Edit and View
  - Invoke File Manager/CICS via EXEC CICS LINK PROGRAM command.
  - Optionally route File Manager/CICS processing to a separate background task
  - Optimized invocation of File Manager/CICS (and File Manager) address spaces without batch job
- IMS Enhancements
  - Create template for IMS database extract files (includes IMS scrambling support):
  - IMS Batch Enhancements
- And more...

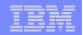

# **IBM Fault Analyzer V9**

© 2008 IBM Corporation

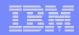

### **Fault Analyzer Overview**

Helps you rapidly pinpoint why and where an enterprise application abended and offers suggestions on how to resolve

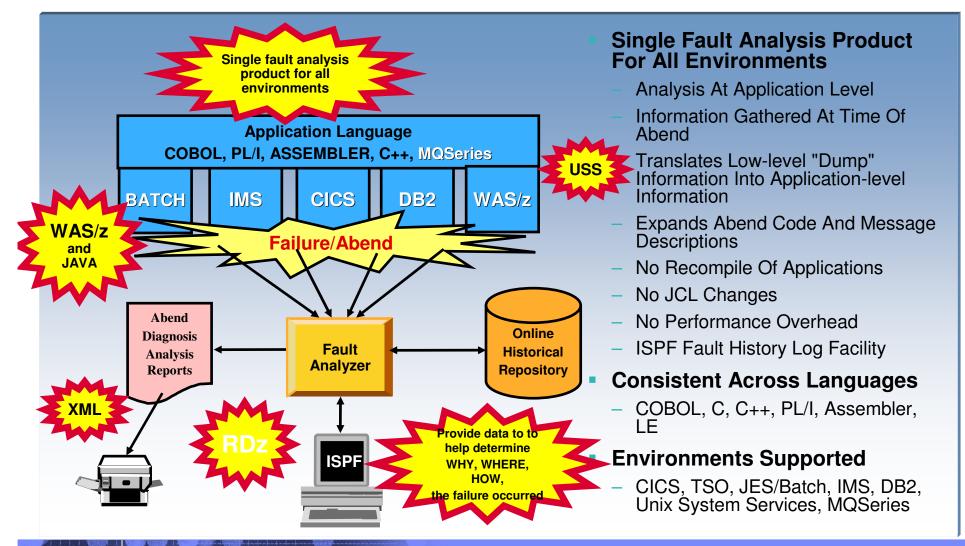

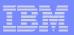

# Fault Analyzer Highlights

- Modes Of Operation
  - Real-time analysis
  - Batch dump re-analysis
  - Interactive dump re-analysis

### Interfaces

- ISPF
- CICS

- <u>Web browser</u>
- <u>RDz Perspective</u>
- Integration with File Manager

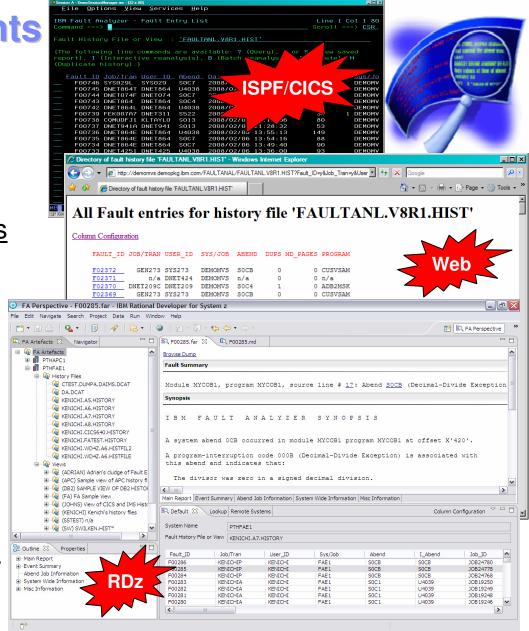

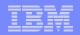

# Fault Analyzer V9.1 RDz, Performance and Usability Enhancements

- Rational Developer for System z Integration
  - <u>The locations from which Rational Developer for System z can extract source line</u> <u>information</u> when viewing a fault entry has been extended to allow extraction from all of the currently supported Fault Analyzer host source file formats including the TEST(,,SEPARATE) SYSDEBUG format.

#### Performance Enhancements

- Fault Analyzer EXCLUDE processing can now be performed by the IDIS subsystem, allowing for faster detection of situations where analysis of a specific abend should not be performed.
- Added subsystem \$\$INDEX cache via SYSPLEX coupling facility to improve performance during high activity.

#### Usability Enhancements

- To assist in copying Fault Entries from one history file to another, a line command has been provided which can be entered next to the fault entry to be copied in the ISPF fault entry list display
- Enhanced history file properties displays details of all history files when using a view name

#### Report Enhancements

- Common viewing mechanism for 64-bit, 31-bit, and 24-bit storage
- New **ExtraSource** option allow additional source lines to be displayed for an event
- Meaningful names for a user section of a report, generated from a user formatting exit

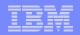

### Fault Analyzer V9.1 Subsystem support and more...

#### CICS Support Enhancements

- Abends occurring in a CICS EXCI environment now supported
- Analysis of new CICS domains has been added to CICS system dump support.
- The CICS trace detail level can now be changed from within the trace display panel to abbreviated, short, or full from within the trace display panel.

#### Additional REXX user exit commands

- IDIDSECTdsn to allow dynamic allocation of IDIDSECT data set concatenation.
- IDIRegisterFaultEntry used to register a fault entry at any time during analysis of an MVS dump data set.
- Optional USERMOD to cause Fault Analyzer invocation for a PL/I PLIDUMP.
- IDILANGX improvements to support code compiled with the TEST(,,NOSEPARATE) option.

#### Other Enhancements

- Improved history file data set space management using the SETMAXFAULTENTRIES(AUTO) option
- The message and abend code lookup facility can now be used from any ISPF display.
- Improved File Manager interface allows control over data sets templates
- And more...

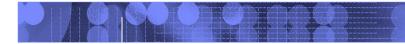

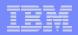

# **IBM Debug Tool V9**

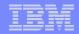

### **Debug Tool Overview**

### Provides debugging of enterprise applications

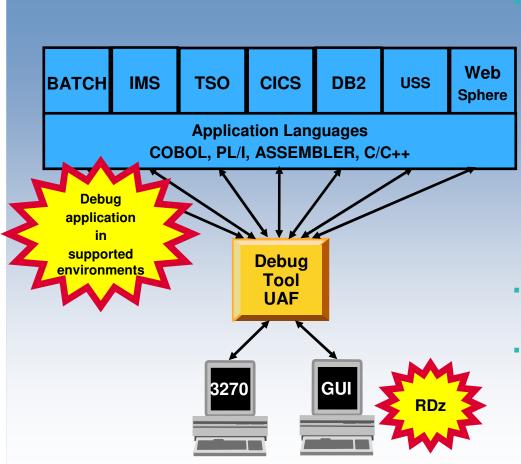

#### Features:

- Playback support
- Automonitor support for COBOL and PL/I programs
- An interface to the Fault Analyzer tool
- A code coverage tool
- Support for identifying and converting OS/VS COBOL source programs to ANSI 85 standard COBOL
- Preparation and compile facilities for programs
- Commands to query, allocate, and free files
- Consistent Across Languages
  - COBOL, C, C++, PL/I, Assembler
- Environments Supported
  - CICS, TSO, JES/Batch, IMS Including IMS/TM, DB2 Including Stored Procedures
  - Uses the GUI debug interface built into products such as:
    - Rational Developer for SystemZ (RDz)

# **Debug Tool Highlights**

- **Common User Interface Across** Systems And Subsystems
- **Consistent Across Languages**

-COBOL (all versions), C/C++, PL/I, Assembler

#### **Environments Supported**

-CICS, TSO, JES/Batch, IMS including IMS/TM, DB2 Including Stored Procedures, Unix System Services (USS), WebSphere MQ MА

#### Interfaces:

-Terminal Interface Manager (UID)

- -VTAM Terminals (MFI)
- -Rational Developer for System z

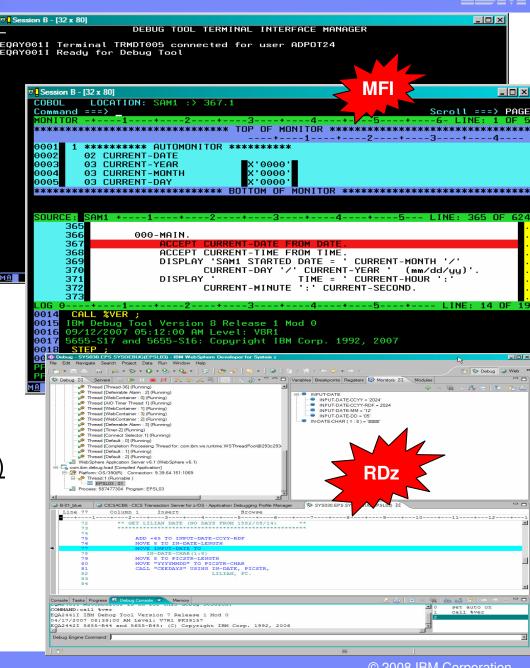

| _ | - |   |   |
|---|---|---|---|
| - |   | - |   |
|   |   |   | - |
| = | _ |   |   |

### **Debug Tool V9.1 SOA and Usability Enhancements**

#### Product consolidation

 IBM Debug Tool for z/OS V9.1 replaces all prior versions of both IBM Debug Tool for z/OS and IBM Debug Tool Utilities and Advanced Functions for z/OS.

#### RDz Integration

- Outline View (Remote)
- Breakpoint Actions and Commands
- <u>Debug Console Enhancements</u>

#### SOA

 While running on z/OS V1.8 or later, Debug Tool now provides support for invoking the z/OS XML parser to parse complete XML 1.0 or 1.1 documents in memory. XML is formatted and shown in the Debug Tool log.

#### Usability improvements

- New prefix commands that you enter in the Source window enable you to display or monitor the value of a variable.
- The WHEN condition has been added to the AT ENTRY and AT STATEMENT commands.
- New automonitor options display variable names and current values for both the current and previous statements.
- The SET LOG ON FILE command has been enhanced so that you can control whether the information from the new Debug Tool session replaces the existing contents of the specified file or is appended after any existing information.
- Saving and restoring of monitors has been expanded to allow saving and restoring of LOCAL monitors in addition to the GLOBAL monitors that were previously supported.
- Support for debugging AMode(64) assembler and disassembly programs has been enhanced with the ability to display or alter 64-bit addressable storage using the LIST STORAGE, STORAGE and MEMORY commands.

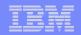

# **Debug Tool V9.1 Key Enhancements**

- Setup improvements
  - A utility has been added to Debug Tool that will assist with an easier setup of a batch debug session.
  - <u>Debug Tool Setup Utility supports accessing and creating generation data sets when running in foreground.</u>
  - A recovery routine has been added to handle IBM RACF®-compatible security problems when a data set used by a Debug Tool user exit (EQADBCXT, EQADDCXT, EQADICXT) cannot be opened.
- CICS improvements
  - DTCN users can invoke Debug Tool at a program boundary in long-running CICS tasks.
  - DTCN debugging profiles can now persist across region termination, restart, and even after the terminal used to create the profile has been disconnected.
  - DTCN users can now identify the program to debug by the data passed to the program through a commarea or **container** in the current channel when the program is invoked.
  - Invoke IBM File Manager directly
- Other improvements
  - Debug VS COBOL II programs that are compiled with the NOTEST compiler option and linked with a non-Language Environment library. This is done in the same manner that OS/VS COBOL programs are debugged
    - Non-Language Environment COBOL refers to both OS/VS COBOL programs and these VS COBOL II programs.
  - Various enhancements to reduce processor and storage usage
  - Improved documentation
- And More...

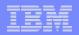

### Formatted XML structure using List Storage command

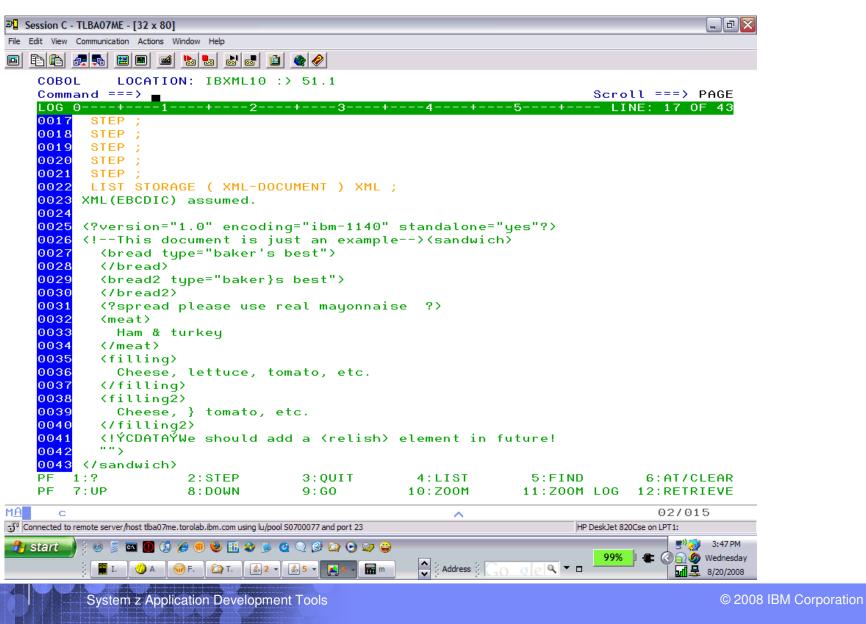

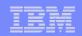

# Integration of File Manager, Fault Analyzer and Debug Tool with Rational Developer for System z

| _ |   |  |
|---|---|--|
|   | _ |  |
|   | _ |  |
|   |   |  |

## **Sample of PD Tools in RDz**

http://rational.dfw.ibm.com/atdemo/rdz/zosad/recorded/Modern\_Three\_Product\_Demo\_final.exe Editing data with File

| z/OS Projects - JPHILDN.AD      | LAB.SAMFILE      | - IBM WebSp       | here Develope    | er for System     | z           |                    |                 | Mar      | nager     |      |                      |              |
|---------------------------------|------------------|-------------------|------------------|-------------------|-------------|--------------------|-----------------|----------|-----------|------|----------------------|--------------|
| e Edit Navigate Search Proje    | ect Data Run     | Window He         | lp               |                   |             |                    |                 |          |           |      |                      |              |
| 1 • 🛛 🖻 🔯 🕸 • 🕥 • (             | 💁 • 🕴 💷 🔺        | 🖉 🛛 🔁 🖌 🚳         |                  | * 🔶 🔸 🔶 🚽         | Hex         |                    |                 |          |           |      | 😰 🚮 Z                | OS Projects  |
| z/OS Projects 🛛 🗖 🗖             | ● F01585.far 🕅   | 3 📄 ЈОВО552       | 1.out            |                   |             | JPHILDN.ADLAB.     | SAMFILE 🛛       |          |           |      | Remot 🕅              | Team 🗖 🕻     |
|                                 | Source           |                   |                  |                   | ~           | Template Associat  |                 |          | ICTMACT)  |      |                      |              |
| e 📁 demosam                     | Line #           |                   |                  |                   |             | Template Associat  | eu: JPHILDN.ADI |          | JSTMAST)  |      | <b>≗ &amp;</b>   ⇔ ⇒ | G   🗖 🛠      |
| a samztec                       | 000031           |                   | 0.5 MG 115       |                   |             | C                  | F NAME          |          | ACCT-BA   |      |                      | JPHILDN.M/   |
| sam1 [ZTECMOP]                  | +0.              |                   | 05 WS-UE         | DATE-NUM          |             | 11544              | A Graf, Po      | 11y      | 244.4     | 2    |                      | JPHILDN.M/   |
| JPHILDN.EPS.COBOL(S             | 000064           |                   | 05 CUST-         | ACCT-BALAN        |             | 12689              | A Boyd, Lu      | ke A.    | 86.8      |      |                      | JPHILDN.NE   |
| JPHILDN.EPS.COBOL(S             | 000064           |                   | 05 CUST-         | ACCI-BALAN        | ICE         |                    | A Turner,       |          | *******   | *    |                      | JPHILDN.W    |
| ] JPHILDN.EPS.LOAD(SA           | Data fiel        | d values a        | t time of        | -hand.            |             |                    | A Well, Al      | -        | 731.2     | 6    |                      | JPHILDN.AC   |
| DPHILDN.EPS.OBJ(SAM             | Data Ilei        | .u values a       | it time of       | abend:            |             |                    | A Sawyer,       |          | 622.1     |      |                      | JPHILDN.AL   |
| JPHILDN.EPS.OBJ(SAM:            | CILCE AC         | CT-BALANC         | x = x'7C7B5      | DECENT ++         | * Cau       |                    | A Auerbach      |          | 11.1      |      |                      | JPHILDN.AL   |
| JPHILDN.EPS.SYSDEBU             | WS-UPDA          |                   | = 7.89           | DD0CJ0 ^^         | Cau         | <                  | n nacibach      | , mano   |           | >    |                      | JPHILDN.AL   |
| DIPHILDN.EPS.SYSDEBU            | WS-OPDA          | IL-NOM            | - 1.09           |                   |             |                    |                 |          |           |      |                      | JPHILDN.AL   |
|                                 |                  |                   |                  |                   |             | Single Mode        |                 |          |           |      |                      | JPHILDN.AL   |
|                                 | Event Summa      | ry                |                  |                   |             |                    |                 |          |           |      |                      | JPHILDN.AL   |
|                                 | Diople           | wing Eg           | ult Anal         | VTOK KON          | ort         | Field              | Data            |          | ~         |      |                      | JPHILDN.AL   |
|                                 | Dispia           | nying Fa          | ult Allai        | yzer rep          |             | REC-TYPE           | A               |          |           |      |                      | JPHILDN.AL   |
|                                 |                  |                   |                  |                   |             | NAME               |                 | , Paige  |           |      |                      | JPHILDN.AL   |
| (                               | IBM              | FAULT             | ANAL             | YZER              | EVI         | ACCT-BALA          |                 |          |           |      |                      | JPHILDN.AL   |
|                                 |                  |                   |                  |                   |             | ACCI-BALA          | NCB             |          | ~         |      |                      | JPHILDN.DE   |
|                                 |                  |                   |                  |                   | <b>~</b>    | <                  |                 |          | >         |      |                      | JPHILDN.EF   |
| 🖬 🎲 🗔 🎽                         | <                | 1111              |                  |                   | >           |                    |                 |          |           |      |                      | JPHILDN.EF   |
| Property Value                  | Main Report Sy   | ystem Wide Infor  | mation Misc Info | ormation          |             | Table / Single Cha | iracter         |          |           |      |                      | JPHILDN.EF   |
| Connection No                   | IPHILDN.EPS.     | SYSDEBUG(SAM2     | 8                |                   |             |                    |                 |          |           |      |                      | JPHILDN.HF   |
| Name My Jobs                    | Line 19          |                   |                  | nsert             |             | Browse             |                 |          |           |      |                      | JPHILDN.M/   |
| Number of (0                    |                  |                   |                  |                   | _1          | 5+                 |                 | _7+      |           | - 9  |                      | JPHILDN.M/   |
| Number of f 1                   | ⇒ 196            |                   | -2               | -31               | ONDURE      | UST-ACCT-BAI       |                 |          | 01        |      |                      | JPHILDN.M/   |
| Parent filter Not applica       | 190              |                   |                  | L. L.             | CUST-AC     | CT-BALANCE         |                 |          |           | ^    | ···· 💼               | JPHILDN.M/   |
| Parent filter Ibm-33b04         | 197              |                   |                  | -                 |             | RAN-COUNT =        |                 |          |           |      | 🛅                    | JPHILDN.M/   |
| Type Job Filter                 | 190              |                   |                  | END-EVALU         |             | RAN-COUNT -        | - Debug         | aina an  | plication | with | ···· 👔               | JPHILDN.M/   |
|                                 | 200              |                   | WHE              | N 'ORDERS         | AIL         |                    | Debug           | ying ap  | pilcation |      | ···· 🗈               | JPHILDN.M/   |
| utline 🏇 Debug 🛛 👘 🗖            | 200              |                   | VVIII            | EVALUATE          | TRAN_ACT    | TON                |                 | ohua T   | ool UAF   |      |                      | JPHILDN.M/   |
|                                 | 201              |                   |                  |                   | 'REPLACE    |                    |                 | ebug n   |           | ~    |                      | JPHILDN.M    |
| 🗼 📭 u 💼 😽 🔍 🖘 . e 🔜 🛛           | 202              |                   |                  | WILLIN            | KEFEACE     |                    |                 |          |           | <    |                      | >            |
|                                 | Remote Error Lis | t z/OS File Syste | m Manning Remo   | te System Details | Servers Cor | nsole 🜘 Default 🗵  |                 |          |           |      |                      | - [          |
| = ⊑ com.ibm.debug.load [Compile |                  |                   |                  | ,                 |             |                    |                 |          |           |      | Column C             | onfiguration |
| Platform: OS/390(R) Col         |                  |                   |                  |                   |             |                    |                 |          |           |      | Column CC            | mgurauon     |
| Thread:1 (Runnable )            | System Name      | ZTE               | CMOP             |                   |             |                    |                 |          |           |      |                      |              |
| ■ SAM2 : 02                     | 1 St. 1          |                   |                  |                   |             |                    |                 |          |           |      |                      |              |
| ■ SAM1:01                       | Fault HIStory F  | ile or View ADT   | LFG.IDI.HIST     |                   |             |                    |                 |          |           |      |                      |              |
| Process: 441516256 Proc         | Fault_ID         | Job/Tran          | User_ID          | Sys/Job           | Abend       | I_Abend            | Job ID          | Jobname  |           |      |                      | ^            |
|                                 | F01585           | JPHILDNS          | JPHILDN          | ZT01              | S0C7        | S0C7               | JOB05521        | JPHILDNS | L.        | 1    | 1.                   |              |
|                                 | F01585           | TRAD              | CICSUSER         | ADTMONO           | AED3        | AED3               | STC02947        | ADTMONO  |           |      |                      |              |
|                                 | F01583           | CEDF              | CICSUSER         | ADTMONO           | ATNI        | ALDS               | STC02947        | ADTMONO  |           |      |                      | ~            |
|                                 | <                |                   |                  |                   |             |                    | 0.002017        |          |           |      |                      |              |
|                                 |                  |                   |                  |                   |             |                    |                 |          |           |      |                      |              |
|                                 |                  |                   |                  |                   |             |                    |                 |          |           |      |                      |              |
|                                 |                  |                   |                  |                   |             |                    |                 |          | 1         |      |                      | -            |

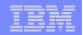

# IBM Application Performance Analyzer V9

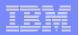

### **Application Performance Analyzer Overview** Application performance analysis tooling for application developers

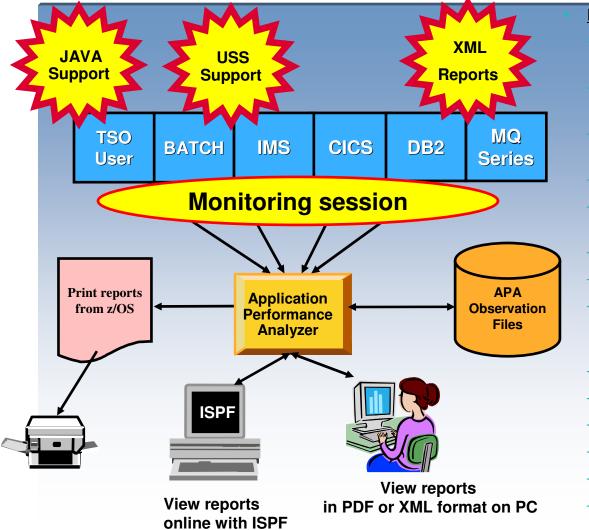

#### Features:

- Summary/Profile Reports with drill down into detailed levels via an ISPF interface or PDF
- CPU, Load Module, and CSECT Analysis of all modules in the address space
- Source Statement (COBOL or PL1) or Instruction utilization in each CSECT
- Supports Fault Analyzer / Debug Tool Sidefiles
- Wait Time Analysis by Category, Task/Module, or Attribution
- DASD I/O Analysis
- Sysplex Coupling Facility Reports
- DB2 SQL Analysis Static and Dynamic Service Times , Analysis by DBRM, Statement, and Plan
- CICS, IMS, MQ
- Support for JAVA DB2 Stored Procedures
- Interval Reporting
- Adjustable Sampling Rate
- Repeated Observation Sessions
- Internal (APA) & External (RACF, etc) Security

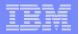

## **Application Performance Analyzer – Views/Reports**

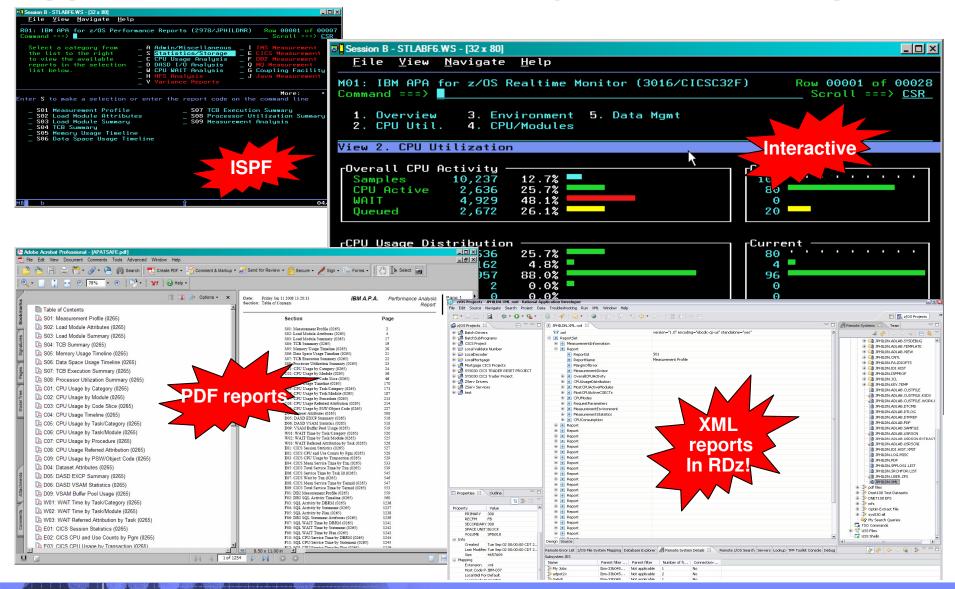

© 2008 IBM Corporation

|  |   | States and Address and Address of the owner. |
|--|---|----------------------------------------------|
|  |   | the second second                            |
|  |   |                                              |
|  | _ |                                              |
|  |   |                                              |

# **Application Performance Analyzer Highlights**

### Types of Observation Sessions

- <u>Real-Time</u>
- Scheduled
- Via batch submission

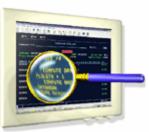

- Non-intrusive performance analyzer for applications and systems programmers to
  - Improve response time in online applications
  - Improve batch turn around time
  - Identify excessive I/O activity
  - Identify excessive CPU usage
  - Test the effects of increasing workload
  - Isolate performance problems in new and existing applications

### IBM

# **APA V9.1 – SOA and Usability Enhancements**

- XML format reports easily reused by other applications (i.e; RDz)
- Recommendations support enhanced
- Enhancement of source mapping from the appropriate files in the program
- Map source statements to load modules with C/C++ Elf/Dwarf side files
- New warning message when the date and time stamp on the load module do not match the source information
- Multiple job measurement wildcard support
- Sort initial display of sample files by list by date/time
- Commonly used primary commands helps new users

### IBM

# **APA V9.1 - CICS and IMS Enhancements**

- IMS TM transactions support
- Enhanced CICS reporting by terminal ID (specific or masked)
- Enhanced summary report shows use of zIPP and zAPP processors

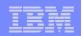

# **APA Moving Forward....**

# Watch this space for future Eclipse based items...

### TBM

# PD Tools – On the Move and Still Going Strong!

- IBM's Problem Determination Tools in the forefront for your application development needs
- PD Tools V9 widens the Gap Tools R Us!
  - More Eclipse based interface enhancements with RDz
  - More SOA Protect/Exploit existing assets
  - More Governance/Compliance capabilities
  - More Usability and Performance
  - As always Key Client Requirements
- Ongoing development investments Nine years and no end in sight
- Integrated part of IBM Application Lifecycle Solution
- Software Strategies independent software analyst ranked IBM #1 in PDT Space
- Ain't No Stopping...

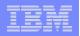

## Get more information about these tools at: www.ibm.com/software/awdtools/deployment

Software > Software Development >

#### z/OS Problem **Determination Tools**

#### Library

- News
- How to buy
- Training and certification
- Services

#### Related software

- Application Performance Analyzer for z/OS
- DebugTool for z/OS
- Fault Analyzer for z/OS
- Optim Move for DB2
- File Manager for z/OS
- Workload Simulator for z/OS and OS/390

#### Related hardware

System z servers

#### Related services

- Application Time Facility for z/OS
- Warranties and 1.5

38

z/OS® Problem Determination Tools have powerful functions and features. Organizations that choose to use them improve the health of their application portfolios. To help you to transform your System z environment into a service-oriented architecture (SOA) hub, the IBM Problem Determination Tools deliver support right across the life cycle whether you are building new or reusing existing applications. These tools can help you to modernize and transform existing System z applications whether your goal is to develop and deploy new workloads to leverage the unique performance, availability, security, and cost benefits of System z, increase your responsiveness to business requirements by modernizing your mainframe platform, or optimize management of your IT environment, reducing cost and complexity while improving governance and compliance. These latest versions of the IBM Problem Determination Tools continue the trend of cost-effectively protecting tool investments and maximizing IT productivity.

z/OS Problem Determination Tools

Select a product

Application Performance Analyzer

performance analyzer that aids

A non-intrusive application

developers in the design, development and maintenance

measure and report how

any z/OS address space.

resources are used by

cycles. Its key function is to

applications running in virtually

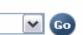

#### We're here to help Easy ways to get the answers you need. Call me now Request a quote E-mail IBM or call us at 877-426-3774 Priority code: 104CBW67

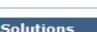

 Safari of IBM PD Tools: A Live Exploration

Join us in this complimentary seminar for hands-on labs that will build your understanding of IBM problem determination tool capabilities, so you can develop applications more efficiently.

 System z Enterprise Development Tools and Compilers information

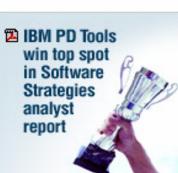

Highlights

Products

for z/OS

© 2008 IBM Corporation

| _ | _ | _ |                       |
|---|---|---|-----------------------|
| - | - | - | and the second second |
|   |   |   |                       |
|   |   |   |                       |
|   | _ | _ |                       |

# **IBM Education Assistant**

#### http://publib.boulder.ibm.com/infocenter/ieduasst/stgv1r0/index.jsp

| 🕘 Help - IBM Education Assistant - Microsoft Internet Ex                                                                                                    | blorer                                                                                                    |                                             |
|----------------------------------------------------------------------------------------------------|----------------------------------------------------------------------------------------------------|---------------------------------------------|
| <u>Eile E</u> dit <u>V</u> iew F <u>a</u> vorites <u>T</u> ools <u>H</u> elp                                                                                                    |                                                                                                    | A                                           |
| 😋 Back 🝷 🕥 👻 🛃 🚮 🔎 Search 🌟 Fa                                                                                                    | worites 🚱 $\bigtriangleup \cdot \bigsqcup _{} = \checkmark _{} $                                                             |                                             |
| Address Address http://publib.boulder.ibm.com/infocenter/ieduasst/stgv1r                                                                                                    | )/index.jsp                                                                                                    | 💌 🄁 Go                                      |
| Links 🗃 IBM Business Transformation Homepage 🛛 IBM Manager F                                                                                                    | Portal 👸 IBM Standard Software Installer 👸 IT Help Central 👸 Join World Community Grid 🧃 Home - Web                          |                                             |
| Education Assistant                                                                                                    |                                                                                                    | Country/region [select] Terms of use Search |
| Home Products Services & solutions Support & down                                                                                                    | oads My account                                                                                                    |                                             |
| Search GO Search scope: All topics                                                                                                    |                                                                                                    |                                             |
| Contents 🛱 🎭 🗖                                                                                                    | File Manager for z/05                                                                                                    | 수 수   鈴 🖉 🕒 🗖                               |
| <ul> <li>IBM Education Assistant</li> <li>Application Performance Analyzer for z/05</li> <li>Cell Broadband Engine</li> <li>Communication Controller for Linux</li> <li>z/05 Operating System</li> <li>z/05 Communications Server</li> <li>Debug Tool for z/05</li> </ul>                                              | IBM Education Assistant<br>IBM File Manager for z/OS®<br>Version: V7.1 Platform: z/OS<br>DB2 tutorials                       | ing 🖱 📽 🍊                                   |
| <ul> <li>Fault Analyzer for z/OS</li> <li>File Manager for z/OS</li> <li>Web-based training</li> <li>Base tutorials</li> <li>Dis2 tutorials</li> <li>IMS tutorials</li> <li>Classroom-based training</li> <li>Maintenance</li> <li>Additional resources</li> <li>ibm.com: About IBM - Privacy - Contact (•)</li> </ul> | <ul> <li>Provide feedback on this material</li> <li>Also beneficial for V5 and V6 users</li> <li>Before you begin</li> </ul> | Icon key                                    |
|                                                                                                    | About this training 2 min 🖾 🌒 143K                                                                                           |                                             |
|                                                                                                    | File Manager - DB2 feature                                                                                                   |                                             |
| Navigation pane to access                                                                                                    | → Introduction 7 min 🖾 🎲 6.9M                                                                                                |                                             |
| available materials (Web-<br>based training, Classroom-                                                                                                    | → Using the File Manager DB2 editor 23 min <sup>1</sup> 20.5M                                                                |                                             |
| based training, Maintenance,                                                                                                    | → Using templates 13 min 🖾 🌒 11.8M                                                                                           |                                             |
| and Additional Resources)                                                                                                    | → Your options settings 14 min 🖼 🌒 11.5M                                                                                     |                                             |
|                                                                                                    | Utilities                                                                                                    |                                             |
|                                                                                                    |                                                                                                    |                                             |
|                                                                                                    |                                                                                                    | 🔮 Internet 🦼                                |
| 39 System z Application                                                                                                    | Development Tools                                                                                                    | © 2008 IBM Corporation                      |

|   |   | -        |                       |
|---|---|----------|-----------------------|
| _ |   |          |                       |
|   |   |          |                       |
|   |   | _        | and the second second |
|   | _ | <u> </u> |                       |
|   |   |          |                       |
|   |   | _        |                       |
|   |   |          |                       |

# **IBM PD / Rational Tools Product Identification**

- Fault Analyzer for z/OS (5655-U28)
- File Manager for z/OS (5655-U29)
- Debug Tool for z/OS (5655-U27)
- Application Performance Analyzer for z/OS (5697-P10)
- Workload Simulator for z/OS & OS/390 (5655-I39)
- Optim Move for DB2 (5655-U44)
- Rational Developer for System z (5724-T07)
- Rational Functional Tester Extension, Terminal Based Apps (5724-J07)
- Rational Performance Tester for z/OS (5724-J96)
- Migration Utility (5697-N44)
- Application Time Facility (5697-N42)
- ISPF Productivity Tool (5698-A81)

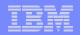

# Are You As Jazzed Up As We Are?

# Contact: Marty Shelton

- mmshelto@us.ibm.com

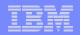

# Backup

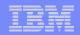

## For more information

### z/OS Problem Determination and Deployment Tools

- www.ibm.com/software/awdtools/deployment
- www.ibm.com/software/awdtools/faultanalyzer
- <u>www.ibm.com/software/awdtools/filemanager</u>
- www.ibm.com/software/awdtools/debugtool
- www.ibm.com/software/awdtools/apa
- www.ibm.com/software/awdtools/workloadsimulator
- <u>www.ibm.com/software/awdtools/optimmove</u>
- www.ibm.com/software/awdtools/migration
- <u>www.ibm.com/software/awdtools/tictoc/</u>
- www.ibm.com/software/awdtools/ispfproductivitytool
- <u>zSeries Application Development Tools information center</u>
- Introduction to the IBM Application Development Tools on z/OS <u>Redbook</u>

| _ | - |   |  |
|---|---|---|--|
|   |   | _ |  |
|   |   |   |  |
|   | _ | _ |  |

## **Question and Answer**

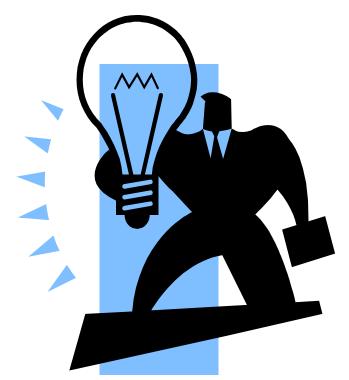

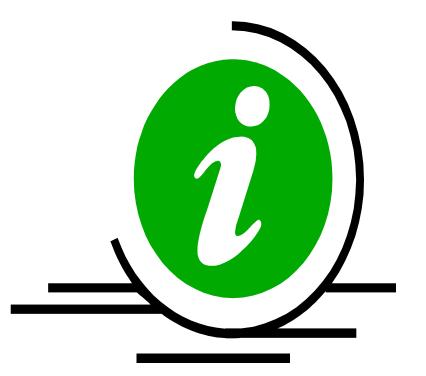